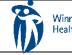

## HOME CARE ELECTRONIC HOME CARE RECORD STANDARD OPERATING PROCEDURE

APPROVAL DATE: May/2024

SUPERSEDES: N/A

Page 1 of 3

## Procura Mobile Quick Reference Guide

Purpose

The purpose of this document is to navigate the Procura Mobile Application.

## Groups Applicable to

Direct Service Nurse (DNS)

Select a client appointment to see Appointment Details (address, directions, Care Plan tasks)

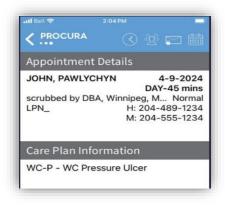

Figure 1 Appointment Details

Select the client details icon to see Client Details (hazards, allergies, etc.) This gives you client specific information.

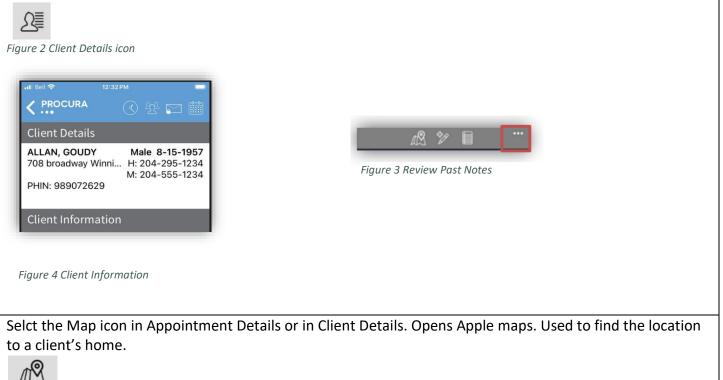

Figure 5 Map Icon

Page 2 of 3

| Select the Procura back arrow tp exit maps.                                                                                       |                                        |
|----------------------------------------------------------------------------------------------------|----------------------------------------|
| Procura III 🗢                                                                                                    |                                        |
| Figure 6 Procura Back Arrow Icon                                                                                                  |                                        |
| Select the triangle icon from the Appointment Details page when yo                                                                | ou are ready to begin services and tap |
| Start. Use this to start a visit with the client. Breaks/Admin Time are                                                           | e required to be stated and stopped at |
| their scheduled time                                                                                                    |                                        |
| $\triangleright$                                                                                                    |                                        |
| Figure 7 Start Icon                                                                                                    |                                        |
|                                                                                                    |                                        |
| Complete Client Identifiers                                                                                                    |                                        |
|                                                                                                    |                                        |
| Sull Name                                                                                                    |                                        |
| C/ PHIN                                                                                                    |                                        |
|                                                                                                    |                                        |
| Address                                                                                                    |                                        |
| Facial Recognition                                                                                                    |                                        |
|                                                                                                    |                                        |
| Figure 8 Client Identifiers                                                                                                    |                                        |
| Select each Care plan task to mark it Complete or Not Complete (wi                                                                |                                        |
| has or has not been completed and then select Complete. Tap Com<br>out of your visit.                                             | plete again to complete and/or check   |
|                                                                                                    |                                        |
|                                                                                                    |                                        |
| Close                                                                                                    | Close                                  |
| Document 0/5 (0%) Close                                                                                                    | Document Activity<br>H2 Sponge bath    |
| ALLAN, GOUDY 4-4-2024<br>07:00-07:40 (40 mins)<br>708 broadway, Winnipeg, MB, R3 Open<br>HCA H: 204-295-1234<br>Document Activity | Not Complete                           |
| HCA_ H: 204-295-1234<br>M: 204-555-1234<br>H2 Sponge bath                                                                         | Reason<br>Client declined              |
| Not Complete                                                                                                    |                                        |
| SCH Supervise Walking w Aid Reason                                                                                                |                                        |
| H2 Sponge bath                                                                                                    | Done                                   |
| H4 Hair care                                                                                                    | Caregiver completed                    |
|                                                                                                    | Client completed                       |
| H6 Mouth and denture care                                                                                                    | Client declined<br>Equipment Concern   |
| Complete                                                                                                    | Medication Issue                       |
| Figure 9 Care Plan Task Icon / Complete or Not Complete Icon List / Not Complete Reason                                           | List                                   |

| DSN Quick Reference Guide – Procura Mobile | Page 3 of 3  |  |
|--------------------------------------------|--------------|--|
| C C                                        | 1 490 0 01 0 |  |

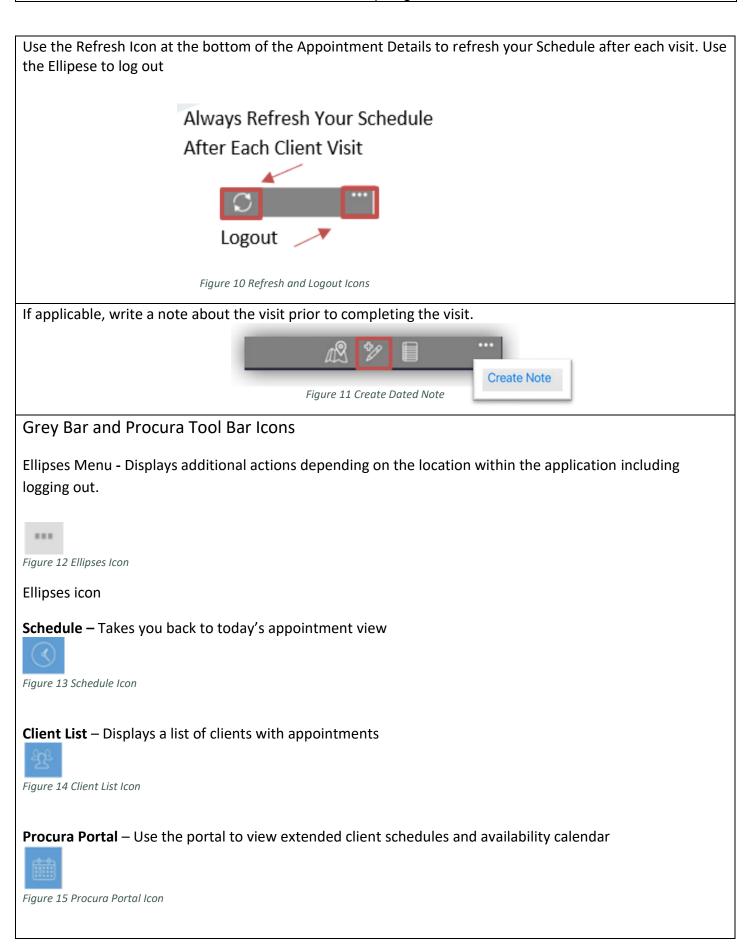

| DSN Quick Reference Guide – Procura Mobile Page 4 of 3 | DSN Quick Reference Guide – Procura Mobile | Page 4 of 3 |
|--------------------------------------------------------|--------------------------------------------|-------------|
|--------------------------------------------------------|--------------------------------------------|-------------|

**Complete Documentation (for DSN only)** – Use to complete Client Identifiers and assigned tasks **Location**: Appears in appointment details after you started a client visit

Sg.

Figure 16 Complete Documentation Icon